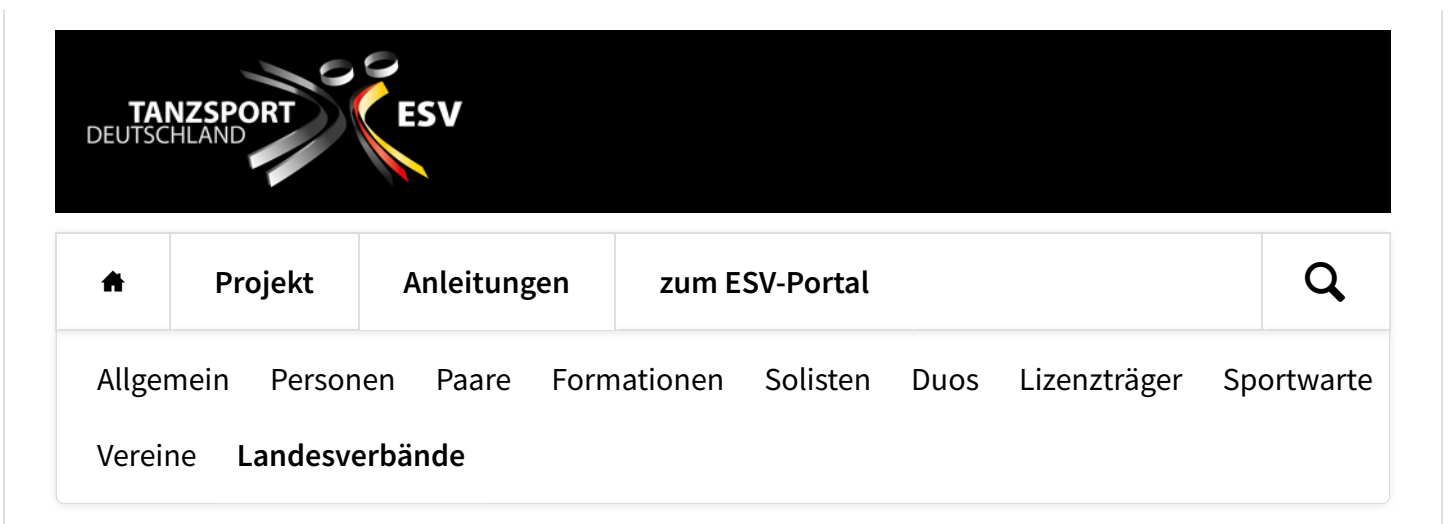

## **Veranstaltungen genehmigen**

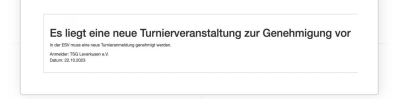

Wenn ein Verein eine neue Veranstaltung angelegt, die Turniere zugefügt hat, und aus seiner Sicht alles richtig eingetragen ist, dann reicht er die Veranstaltung durch Klick auf einen entsprechenden Schalter dem Landesverband zur

Genehigung ein. Zur Information erhält der Landesverband von der ESV eine Mail, dass eine neue Turnierveranstaltung zur Genehmigung vorliegt.

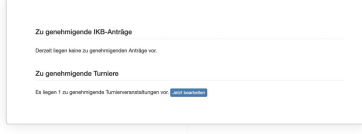

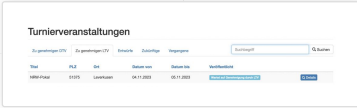

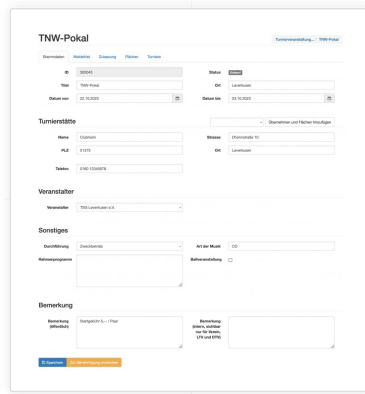

Wer sich dann im ESV-Konto des Landesverbandes anmeldet, bekommt auf der Startseite den Hinweis, dass Turniere zur Genehmigung vorliegen.

Mit einem Klick auf "Jetzt bearbeiten" werden alle Turniere angezeigt, die auf eine Genehmigung des Landesverbandes warten.

Als Landesverband kann man sich die Details einer Veranstaltung ansehen, ob die Veranstaltung aus Sicht des Landesverbandes genehmigt werden kann. Im Reiter "Turniere" kann sich der Landesverband auch die Details der einzelnen Turniere ansehen. Informationen zu den Inhalten der Veranstaltung und der Turniere findest Du in den Hinweisen zum Anlagen einer Veranstaltung und der Turniere.

ĺ

Im Prinzip kann der Landesverband jede der eingetragenen Angaben ändern.

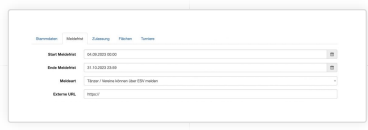

Insbesondere wird darauf verwiesen, dass der Landesverband bei den noch nicht vom DTV genehmigten Turnieren Beginn und Ende der Meldefrist ändern kann. Die

ESV trägt als Beginn der Meldefrist automatisch den Tag zwei Monate vor Beginn der Veranstaltung ein und als Ende der Meldefrist den Dienstag vor Beginn der Veranstaltung.

An dieser Stelle kann auch die Meldeart geändert werden, das hat aber keine Auswirkung auf die schon eingerichteten Turniere, wohl aber auf neu angelegte Turniere.

Eine Externe URL kann erst eingetragen werden, wenn ein externes Meldeportal für die Veranstaltung angelegt wurde. Das können auch die Vereine später selber vornehmen.

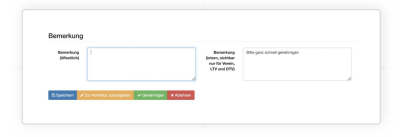

Bei jedem der Veranstaltungs-Reiter werden Dir am Ende vier Schalter gezeigt. Wenn alles OK ist, dann benutzt Du den Schalter "Genehmigen". Wenn Du noch nicht entscheiden kannst / willst, weil z. B. noch irgendwas zu klären ist, dann

kannst Du vorgenommene Änderungen "Speichern". Wenn die ganze Veranstaltung nicht durchgeführt werden soll. dann ist dazu der Schalter "Ablehnen" da (dann kann die Veranstaltung nicht mehr reaktiviert werden).

Manchmal aber muss nur noch etwas durch den Verein geändert werden. Dann kann die Veranstaltung "Zur Korrektur zurückgegeben" werden. Wenn dieser Schalter benutzt wird, dann erscheint ein Dialog mit einem Eingabefeld, in dem Du dem Verein einen Hinweis geben kannst, was zu ändern ist oder warum die Veranstaltung in der vorliegenden Form noch nicht genehmigt werden kann.

Genehmigt der Landesverband die Veranstaltung, dann wird der DTV per Mail darüber informiert und kann sie gleichfalls genehmigen oder auch an den Landesverband mit einem Kommentar zurückgeben.

Bis auf die Benutzung des Schalters "Speichern" schickt die ESV eine Mail an den Verein, so dass der Verein zeitnah darauf reagieren kann - oder über die Genehmigung informiert wird. Wenn "Zur Korrektur zurückgeben" benutzt wurde, dann bekommt der Verein auch den eingegebenen Text.

**[HOME](https://esv.tanzsport.de/home) [PROJEKT](https://esv.tanzsport.de/projekt) [ANLEITUNGEN](https://esv.tanzsport.de/anleitungen) [ZUM ESV-PORTAL](https://esv.tanzsport.de/zum-esv-portal)** © ESV | TANZSPORT DEUTSCHLAND [•](http://rocksolidthemes.com/de/contao-themes) [ROCKSOLID CONTAO THEMES & TEMPLATES](http://rocksolidthemes.com/de/contao-themes)